# **Financial Suite**

# **SOFTWARE**

This document contains summary information on new features, late-breaking product information, updates, and troubleshooting tips not covered in the Trimble® Estimating XG documentation.

\*\*\*\*\*\*\*\*\*\*\*\*\*\*\*\*\*\*

 $+ + + + + +$ 

## **Introduction**

These release notes describe the features and enhancements that are new in version 2016.0.1 of Financial Suite, for the following components only:

- Contract Costing
- **Financial Accounts**
- Payroll Costing
- Stock Control

For further support information, go to [http://mep.trimble.co.uk/support.](http://mep.trimble.co.uk/support)

## **New features and changes**

The improvements that have been made to the Financial Suite software are summarised in the following table.

## **Upgrade procedure**

Updates will be made available and automatically downloaded via Trimble LiveUpdate.

Version: 2016.0.1 Date: 2016 Month: December

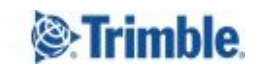

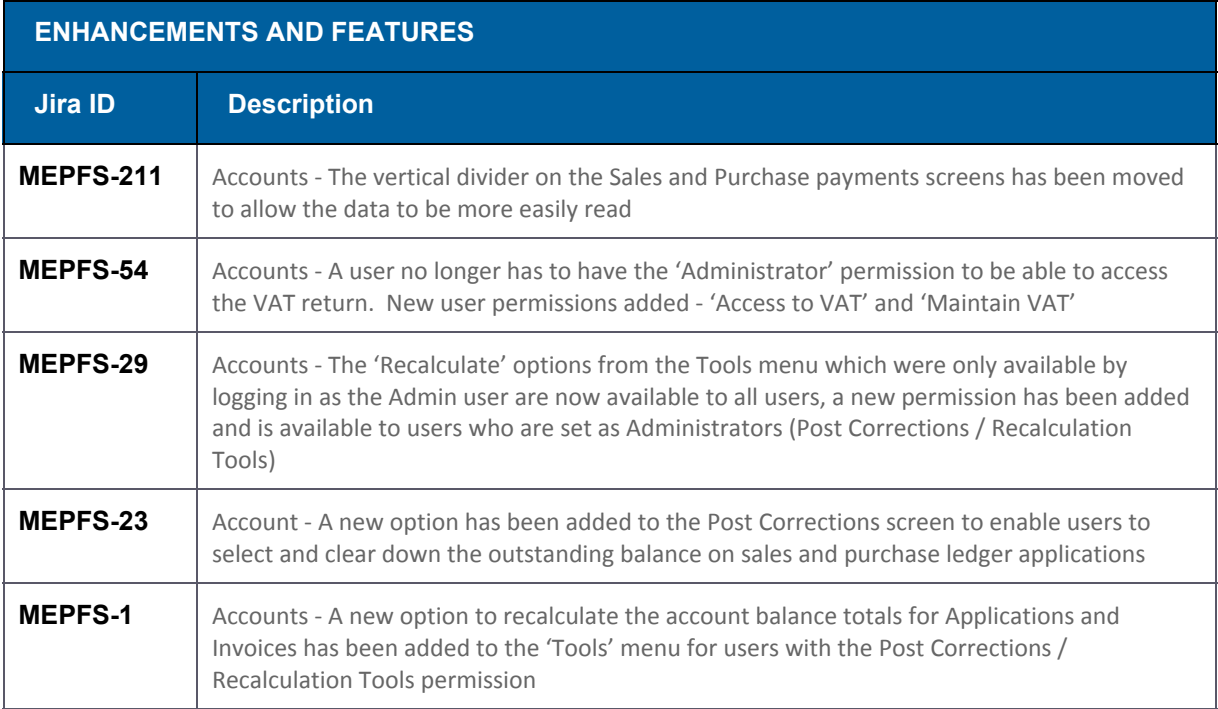

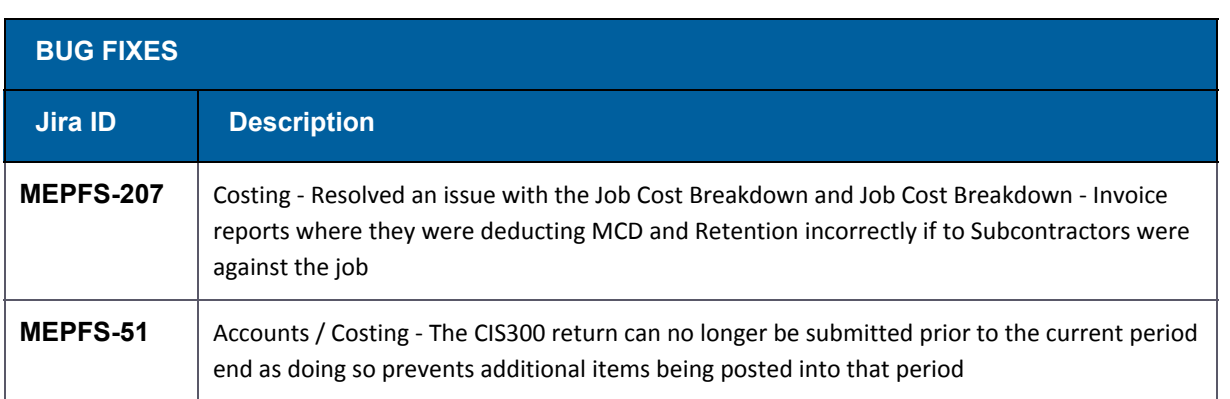

# **New feature details**

## **MEPEU-1 – Recalculate Sales / Purchase Ledger Balances**

A new option has been added within Accounts which allows a user to recalculate the account balances totals for applications and invoices where the total outstanding per the 'Transaction Detail' screen doesn't agree the Balance totals.

The option can be found within the Tools menu

#### Enterprise Accounts - Data - SQL Server Edition - 05 December 21

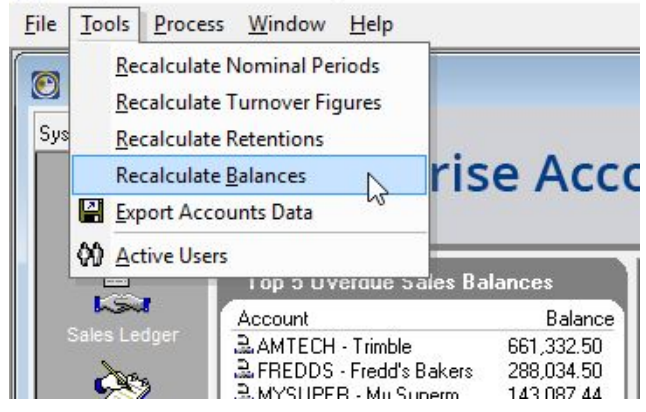

Once selected a confirmation screen is displayed

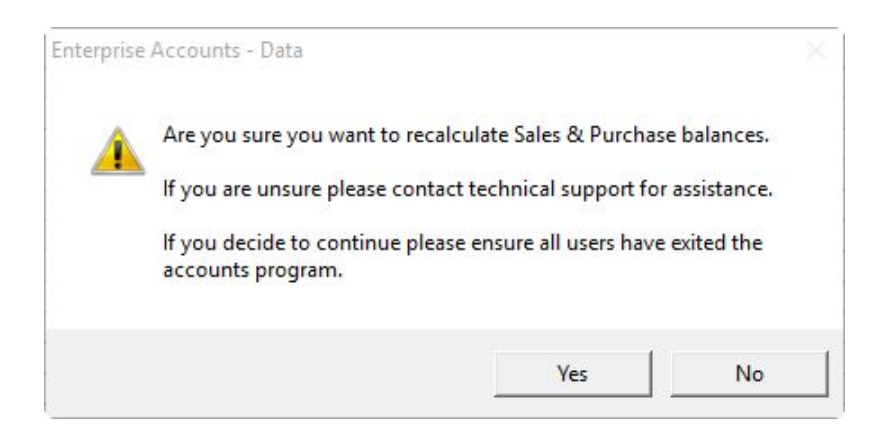

After the recalculation is complete a message is displayed

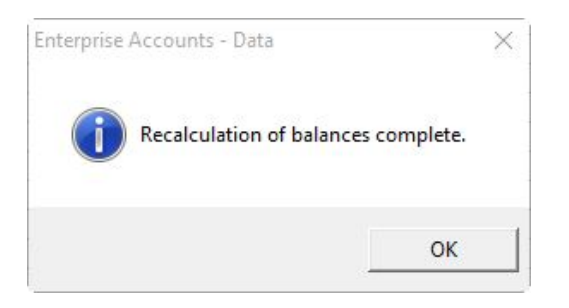

## **New feature details**

## **MEPEU-23 – Clear Down the Outstanding Balance on Sales and Purchase Ledger Applications**

A new option has been added to the Post Corrections screen to allow a user to clear down the outstanding balance on sales and purchase ledger applications.

To clear the balance of an Application you will need to:

- 1. Open the Post Corrections screen
- 2. Select the Application you wish to clear down
- 3. Click the toolbar option highlighted below

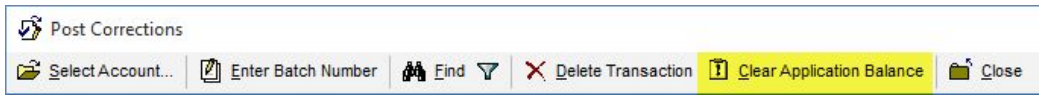

Once selected the following confirmation is displayed

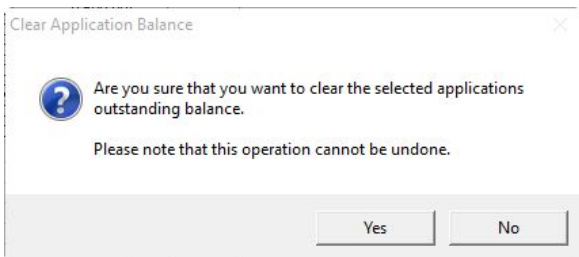

Selecting the Yes option will clear the outstanding balance.

An audit trail of this is recorded against the Transaction which can be accessed by double clicking the relevant line within the Transaction Detail tab of the account.

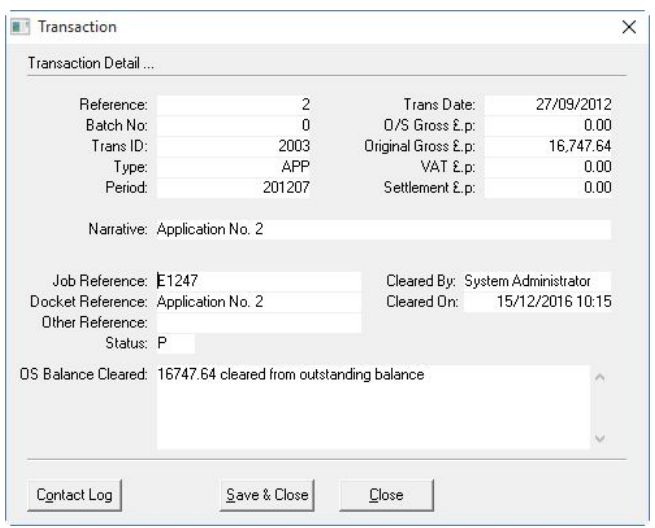

#### Legal notices

Trimble Navigation Limited MEP Division 10368 Westmoor Drive Westminster, Colorado 800021 USA 800-361-1249 (toll free in USA) +1-937-245-5154 Phone +1-937-233-9441 Fax [www.trimble.com](http://www.trimble.com/)

### **Copyright and trademarks**

© 2016, Trimble Navigation Limited. All rights reserved.

Trimble, and the Globe & Triangle logo are trademarks of Trimble Navigation Limited, registered in the United States and in other countries.

Microsoft and Windows are either registered trademarks or trademarks of Microsoft Corporation in the United States and/or other countries. All other trademarks are the property of their respective owners.

#### **Release notice**

This is the December 2016 release (Revision A) of the Release Notes. It applies to version 2016.0.1 of the Financial Suite software.